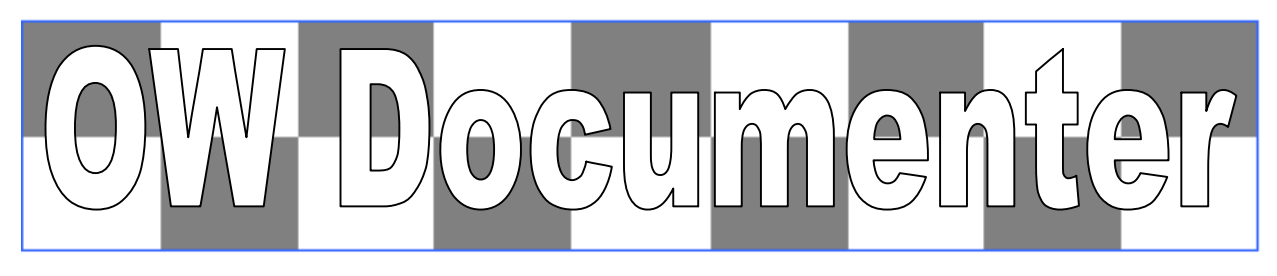

## What is it?

**OW Documenter** and **OW Compare** are designed to document and/or compare your implementations of JDE OneWorld or Oracle Enterprise One. They generate Excel spreadsheets that are fully formatted to be easy to print and view.

These spreadsheets can then be stored in hard copy, on your network, or on CD as a record of the configuration at important milestones DURING or AFTER an implementation project, or as a BEFORE and AFTER record of an upgrade.

These documents are very useful for **Sarbanes-Oxley** and other project documentation or compliance requirements

### What is Doeumente

**OW Documenter** creates three main types of records

1. **Design Documents** record all the major user defined configuration data, such as constants, and definitions that make JDE / E1 modules work the way they do. You can generate documents for financials, distribution, manufacturing or transportation etc.

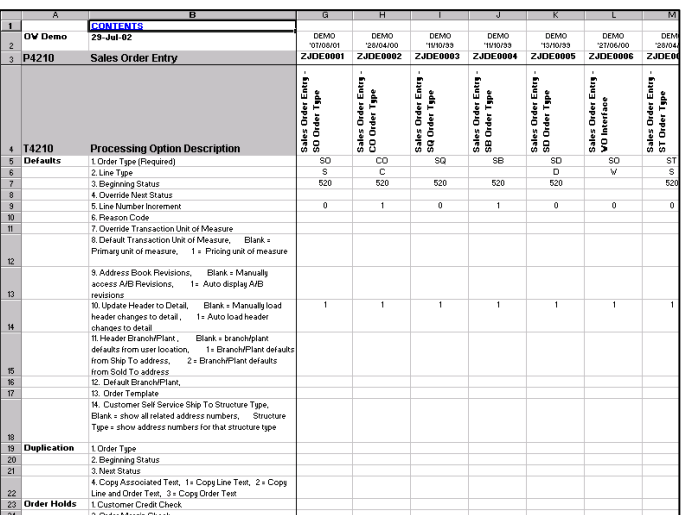

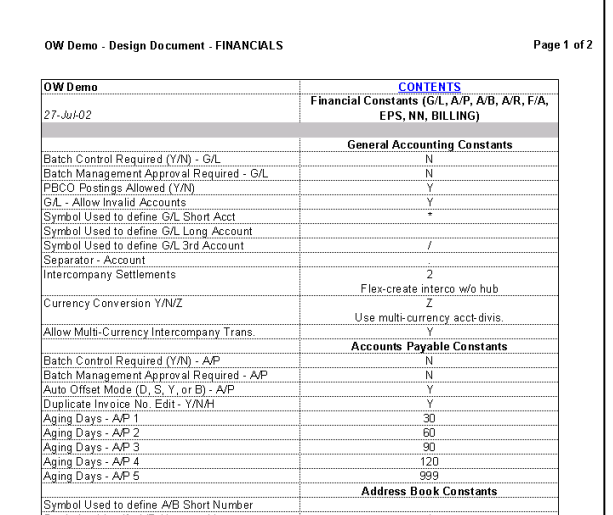

- 2. **Processing Options Documents** record the processing options and data selections for all interactive and batch applications, including not only standard JDE / E1 applications and business functions, but also any custom applications you may have. You can generate documents for most of the standard or custom System Codes.
- 3. **Solution Explorer Menu Documents** record the task structure and definition of a nominated "View", and the variants saved for each role using "fine cut". These are particularly useful when setting up the menus for multiple roles with the focus on security
- 4. **User Security Documents** analyse and document the security applying to a nominated user, and is particularly beneficial in understanding the cause of the final security resulting from the merged UserID/Role/\*PUBLIC security definitions after a user logins in with multiple roles (ie \*ALL role in B8.9 and later)

#### **Document and compare your JDE OneWorld / Oracle E1 implementations using OW Documenter and OW Compare from Checksum P/L**

### How Can It Help Me?

- **OW Documenter** documents are very easy to navigate, using Tables of Contents and hyperlinks to find the information you are after. They are fully formatted to include UDC descriptions and data dictionary labels that make the settings easy to read and understand.
- With so much information compacted in a single document you will be able see the configuration data in a way that actually makes sense!
- Have you ever tried to compare processing options or UBE data selections for all the versions created for an object? You wonít believe how easy it is to check the accuracy and consistency of processing options as you scan all the versions side by side.
- The comparison of documents is even easier using the new OW Compare tools provided with OW Documenter. Find differences between JDE versions, environments or recording dates.
- By recording the configuration of your implementation at important milestones (such as Go Live) you will be less concerned about questions such as "It used to work, what has changed?"

# How Does It Work?

**OW Documenter** uses an executable MS Access database with OleDB or ODBC connections to your Oracle, SQL Server, or AS400 OneWorld / E1 database. It is easy to install and run, only requiring Office 2003 (Access 2003, Excel 2003 and Word 2003) or later on a PC with OleDB or ODBC connectivity set up. Once the documents have been generated they can be moved or archived as desired and viewed on any PC with Excel 2003 or later.

**OW Compare** uses the documents generated by OW Documenter, or the CSV files generated by the standard JDE UBE R01RS005, to prepare the formatted spreadsheets. The input files can be from any JDE version, any environment or from any recording date in order to report differences.

**OW Documenter** and **OW Compare** can be used to document and compare JDE OneWorld versions from Xe (B7333) to E9.0

# **How Do I Get Started?**

Free **OW Documenter** and **OW Compare** Demo versions can be ordered by email. Once you receive the software and documentation, it can be installed following the instructions supplied. After verifying that the correct database connectivity has been achieved, an authorization form is generated that can be used to request a free authorization code for a 1 month trial of **OW Demo** and **OW Compare** or, if purchasing **OW Documenter**, to request the latest software version together with an *Authorization Code* to activate it for 12 months.

Free **OW Documenter** and **OW Compare** Demo versions can be requested

by email: [sales@checksum.com.au](mailto:sales@checksum.com.au)

or contact:

Mark Fenton, Checksum P/L 5 Lewis Spencer Place Croydon Hills, Vic, 3136, Australia 0419 347 325 Intl +61 419 347 325 **[www.checksum.com.au](http://www.checksum.com.au)**

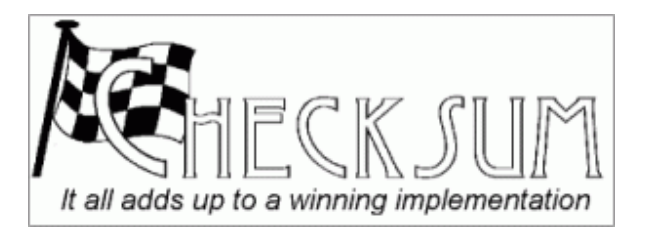